## **Kalender**

Termine werden zentral in dem Tool [E-Mail und Kalender](https://intern.hoelderlin.hd.schule-bw.de/horde3) koordiniert. Nach der Anmeldung klappt man zunächst mit dem Pluszeichen das Menü Organisation auf und klickt dann auf Kalender.

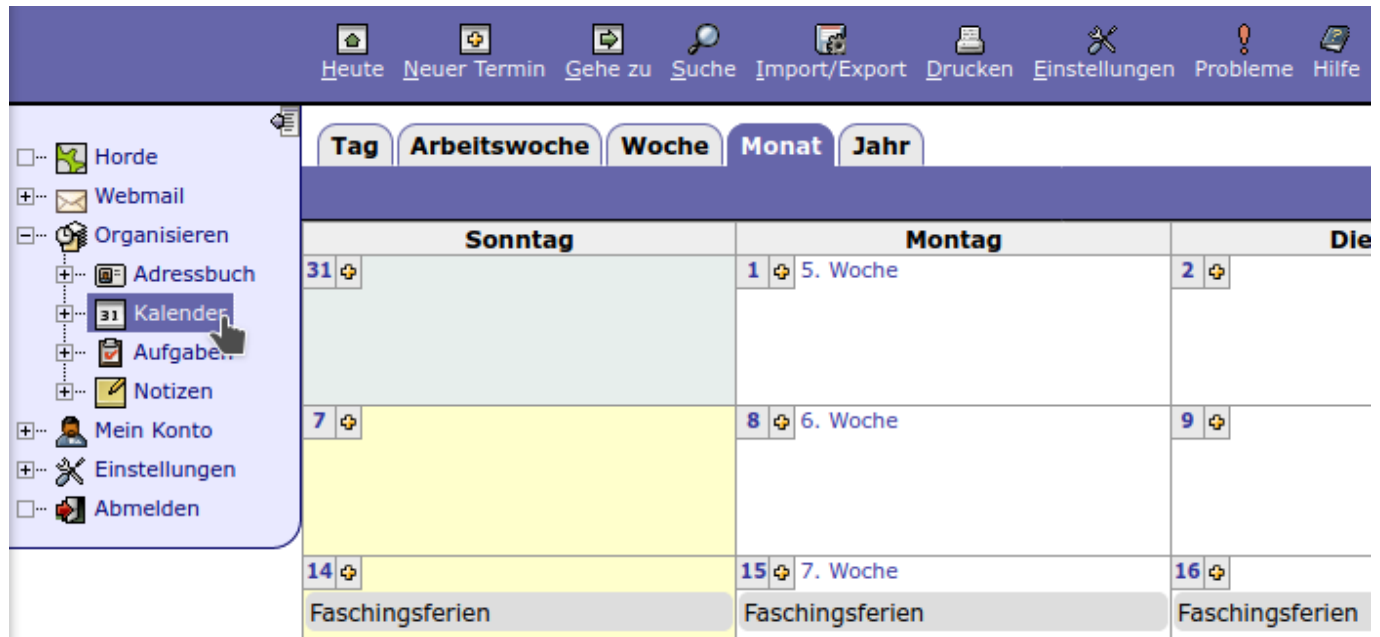

Die Termine werden dabei in verschiedenen Kalendern verwaltet, je nach Berechtigung kann man unterschiedliche dieser Kalender nutzen:

- Je ein Kalender für die Klassen
- Ein Kalender mit öffentlichen Terminen
- Ein Kalender mit internen Kalender

## **Häufige Probleme**

Wenn man weniger Termine sieht als erwartet, dann liegt dies häufig an den folgenden zwei Punkten:

## **Falscher Benutzername**

Wenn man bei seinem Benutzernamen bei der Anmeldung Groß- und Kleinbuchstaben mixt (zum Beispiel MuelleLi), dann kann es passieren, dass man sich zwar anmelden kann, aber keinen Zugriff auf die Kalender erhält. Die Benutzernamen bestehen **ausschließlich aus Kleinbuchstaben** (richtig wäre also muelleli).

## **Kalender sind ausgeblendet**

Damit die Termine auch angezeigt werden, muss man die Kalender aktivieren. Dazu blendet man gegebenenfalls zuerst die Liste der Kalender ein.

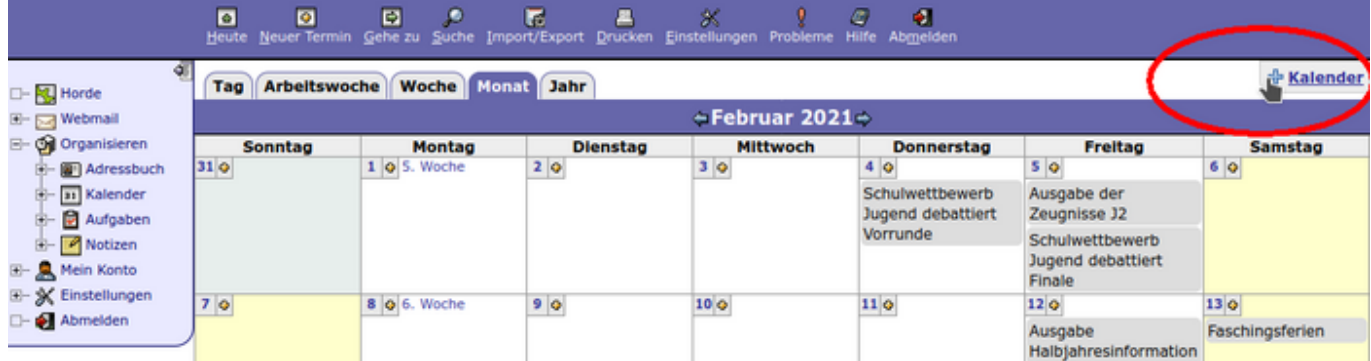

In der Liste setzt man die entsprechenden Häkchen.

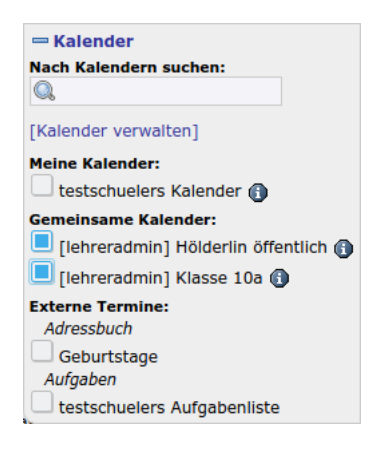